**1**

## **20 Zgubiony długopis**

– tworzymy ogłoszenie w edytorze tekstu

Przeczytaj opowiadanie i wykonaj zadanie na następnej stronie.

Tymek zgubił swój ulubiony długopis – zielony z żółtą kulką na górze i śmiesznym rysunkiem grubego jeża. Bardzo go to zasmuciło. Kolega podpowiedział mu, żeby napisał ogłoszenie.

– Ogłoszenie? – zdziwił się Tymek. – Ja?

- No pewnie! powiedział Konrad.
- Ale jak mam to zrobić? spytał Tymek. – No nie wiem, może na komputerze? Chodź, zobaczymy w internecie, jak wyglądają takie ogłoszenia.

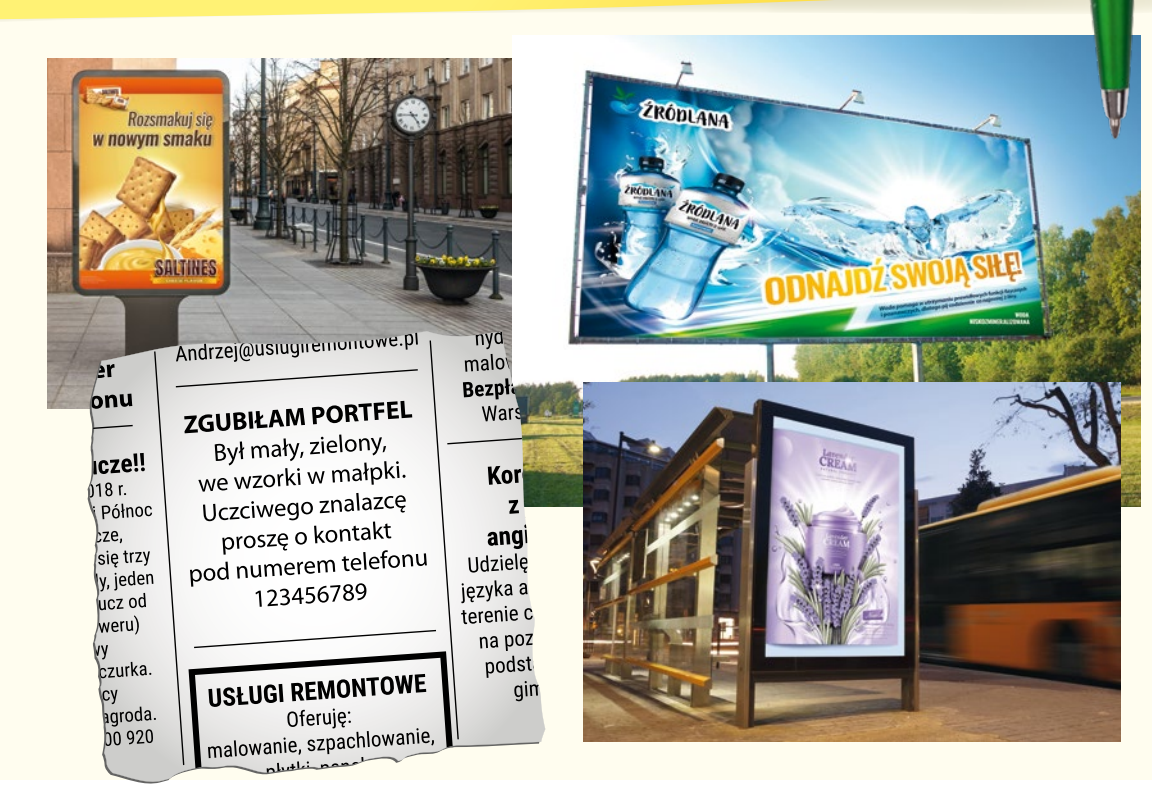

Zaznacz informacje, które na pewno powinny się znaleźć w ogłoszeniu.

a. o tym, że przedmiot zaginął b. o tym, że poszukujący jest bardzo smutny c. o tym, jak skontaktować się z osobą szukającą d. o tym, że w najbliższym tygodniu będzie ważny mecz w telewizji e. o tym, jak wygląda poszukiwany przedmiot f. zdjęcie zagubionego przedmiotu

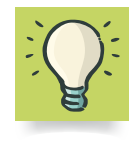

Pamiętaj, że ważne jest też, jak wygląda ogłoszenie. Warto skorzystać z narzędzia wyśrodkowania tekstu.

Przygotuj ogłoszenie o zgubionym długopisie. Zwróć uwagę na położenie tekstu i jego treść.

**3**

 $W \equiv$ 

Stwórz dowolne ogłoszenie w edytorze tekstu, na przykład w programie Word. Wykorzystaj wiedzę zdobytą podczas zajęć i własne obserwacje.

13 =